# ISE يف IP ىلإ لوصولا دييقت نيوكت

تايوتحمل<mark>ا</mark>

ةمدقملا <u>ةيساسألا تابلطتملا</u> تابلطتملا <u>ةمدختسملI تانوكملI</u> <u>ةيساسأ تامولءم</u> لقأو 3.1 ISE يف كولسلا نانيوكت 3.2 ISE يف كولسلا نايوكت ربكأو 4P 3.2 ISE يف كولسلا .<br>ناي وكاتل| <u>CLI) ISE) رماوأل رطس ةهجاو/(GUI) ةيموسرل امدختسمل ا ةهجاو تدرتس|</u> اهجال صاو ءاطخأل فاشكت سا ISE ةيامح رادج دعاوق صحف <u>حيحصتانا تالجس صحف</u> ةلص تاذ تامولعم

## ةمدقملا

3.3. و 3.2 و 3.1 ISE يف IP لوصو دييقت نيوكتل ةحاتملا تارايخلا دنتسملا اذه فصي

ةيساسألا تابلطتملا

تابلطتملا

:ةيلاتلا عيضاوملاب ةفرعم كيدل نوكت نأب Cisco يصوت

• ةفرعملا ةيساسألا ل Cisco Identity Service Engine

ةمدختسملا تانوكملا

.ةنيعم ةيدام تانوكمو جمارب تارادصإ ىلء دنتسملا اذه رصتقي ال

.ةصاخ ةيلمعم ةئيب يف ةدوجوملI ةزهجألI نم دنتسملI اذه يف ةدراولI تامولعملI ءاشنإ مت تناك اذإ .(يضارتفا) حوسمم نيوكتب دنتسملI اذه يف ةمدختسُملI ةزهجألI عيمج تأدب .رمأ يأل لمتحملا ريثأتلل كمهف نم دكأتف ،ليغشتلا ديق كتكبش

ةيساسأ تامولعم

وأ IP نيوانع يف مكحتلا ةيناكمإ نيلوؤسملل "IP ىلإ لوصول\ دي قت" ةزيم حيتت .اهتامدخو ISE ةرادإ لخدم ىلإ لوصولا اهنكمي يتلا تاقاطنلا

:كلذ يف امب ،اهتامدخو ISE تاهجاو فـلتخم ىلع ةزيملا هذه قبطنت

- (رماوألا رطس ةهجاو) CLI و لوؤسملا لخدم ىلإ لوصولا •
- لوصو ERS API
- ةاعرلاو فويضلا ةباوب ىلإ لوصولا •
- يب ةصاخلا ةزهجألا ةباوب ىلإ لوصولا •

متي .طقف ةددحملا تاقاطنلا وأ IP نيوانع نم تالاصتالاب ISE حمسي ،رايخلا اذه نيكمت دنع .ةددحملا ريغ IP تالوكوتورب نم ISE لوؤسم تاهجاو ىلإ لوصولل تالواحم يأ رظح

هنكمي يذل| "نمآل| عضول|" ليءغشت ءدب رايخ ISE ماظن رفوي ،يضرعل| نيمأتـل| ةل|ح يف يأ حيحصتو لوصولا ةداعتساب نيلوؤسملل حمسي اذهو .IP ىلإ لوصولا دويق زواجت .ةئطاخ تانيوكت

## لقأو 3.1 ISE يف كولسلا

هذه كيدل .Access)>لوصولا تادادعإ) Settings>Access Admin>Administration ىلإ لقتنا :تارايخلا

- ةسلج •
- IP ىلإ لوصولا •
- MNt ىلإ لوصولا •

نىوكتلl

- "ليصوتلاب طقف ةجردملا IP نيوانعل حامسلا" ددح •
- "فيضي" ةقطقط •

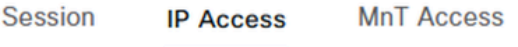

- $\vee$  Access Restriction ◯ Allow all IP addresses to connect
- Allow only listed IP addresses to connect

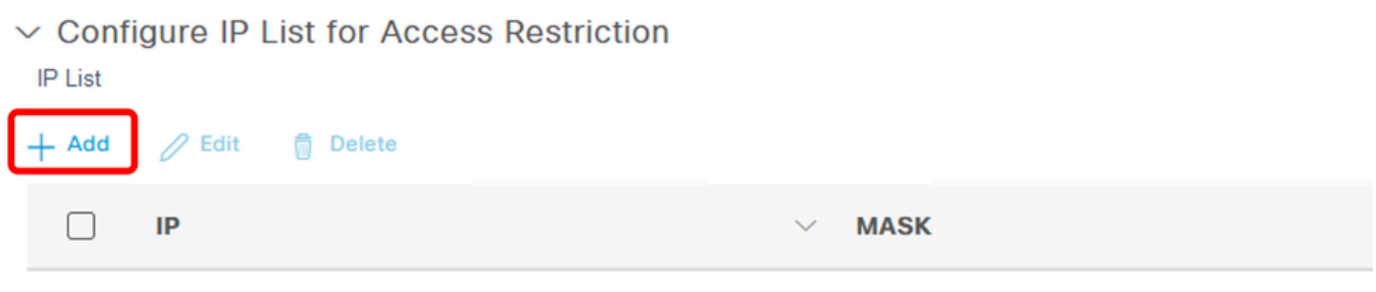

No data available

#### IP ىل| لوصول| نېوكت

- عنم يJإ يدؤي امم ،"User"و "Admin" تامدخ نيب ديدحت رايخ كيدل سيل ،SE 3.1 يف :ب IP لوصو دويق تال|صتإ
	- ةيموسرلا مدختسملا ةهجاو ⊸
	- **CLI**
	- **SNMP**
	- (SSH) نمآلI لقنLا لوكوتورب »
- .<br>.CIDR قيسنت يف ،IPv6 وأ IPv4 ،ناونعلا لخدت تان ثيء راوح عٻرم حتفي •
- نيب لدابتملا هيجوتلا) CIDR قيسنتب عانقلا نييءتب مق ،IP نيوكت درجمب (تائڧ نودب تالاجملا

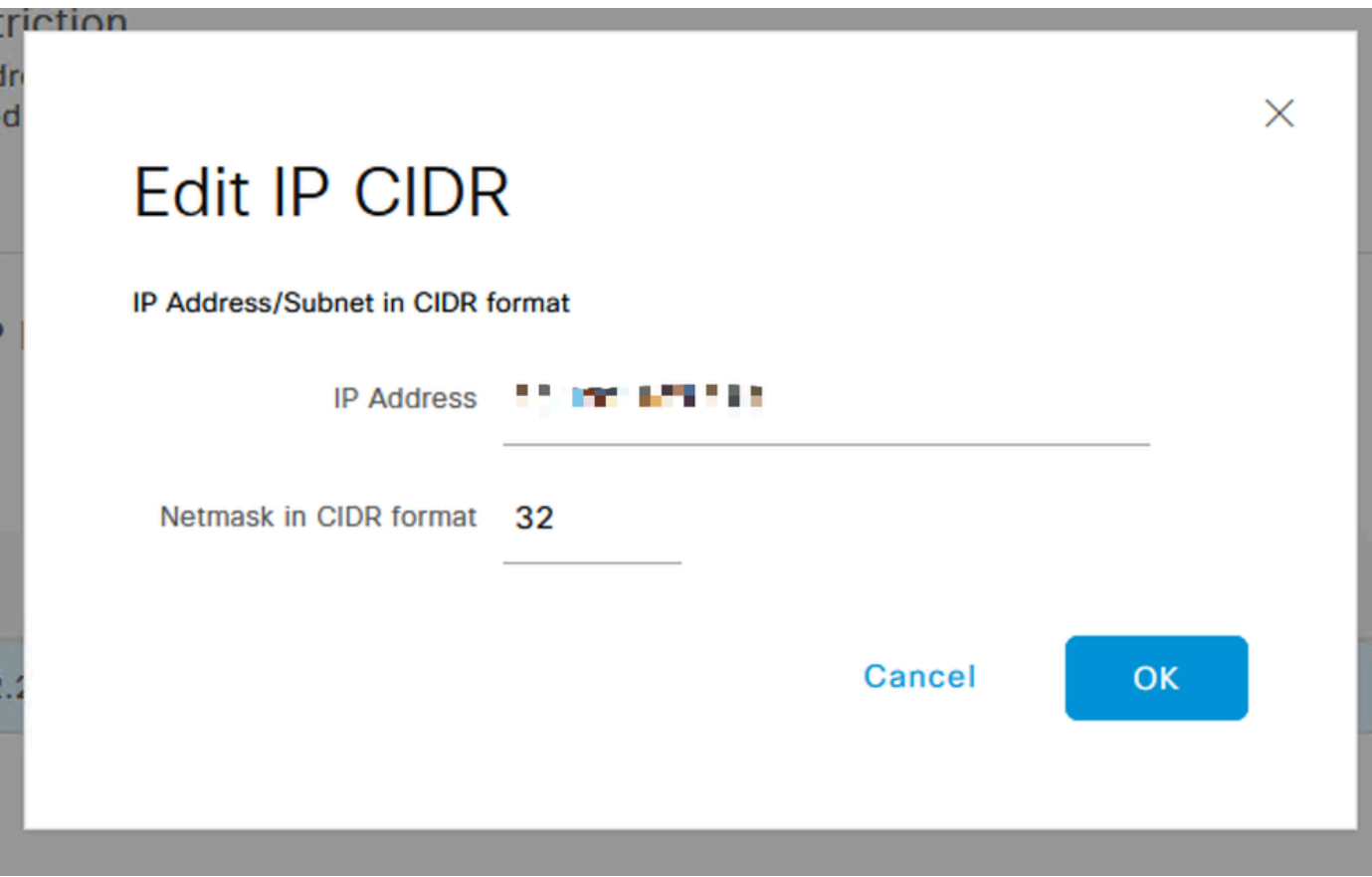

IP CIDR ري<br>IP CIDR ري

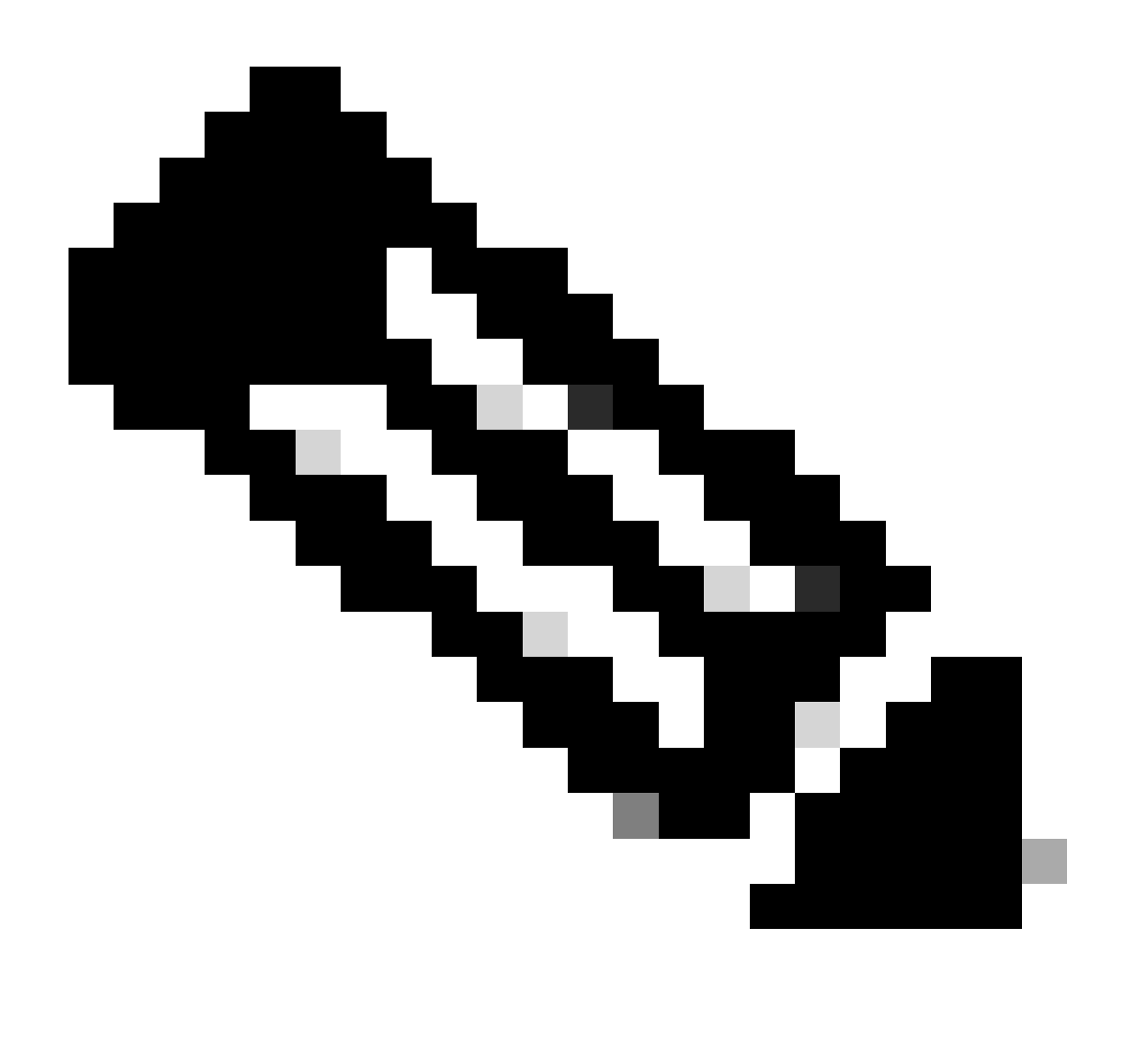

ليثمتل ةقيرط وه (تائف نود تالاجملا نيب هيجوتلا) CIDR IP قيسنت :ةظحالم .اهب ةطبترملا هيجوتلا تائدابو IP نيوانع

:لاثم

IP: 10.8.16.32

/32 :عانقلا

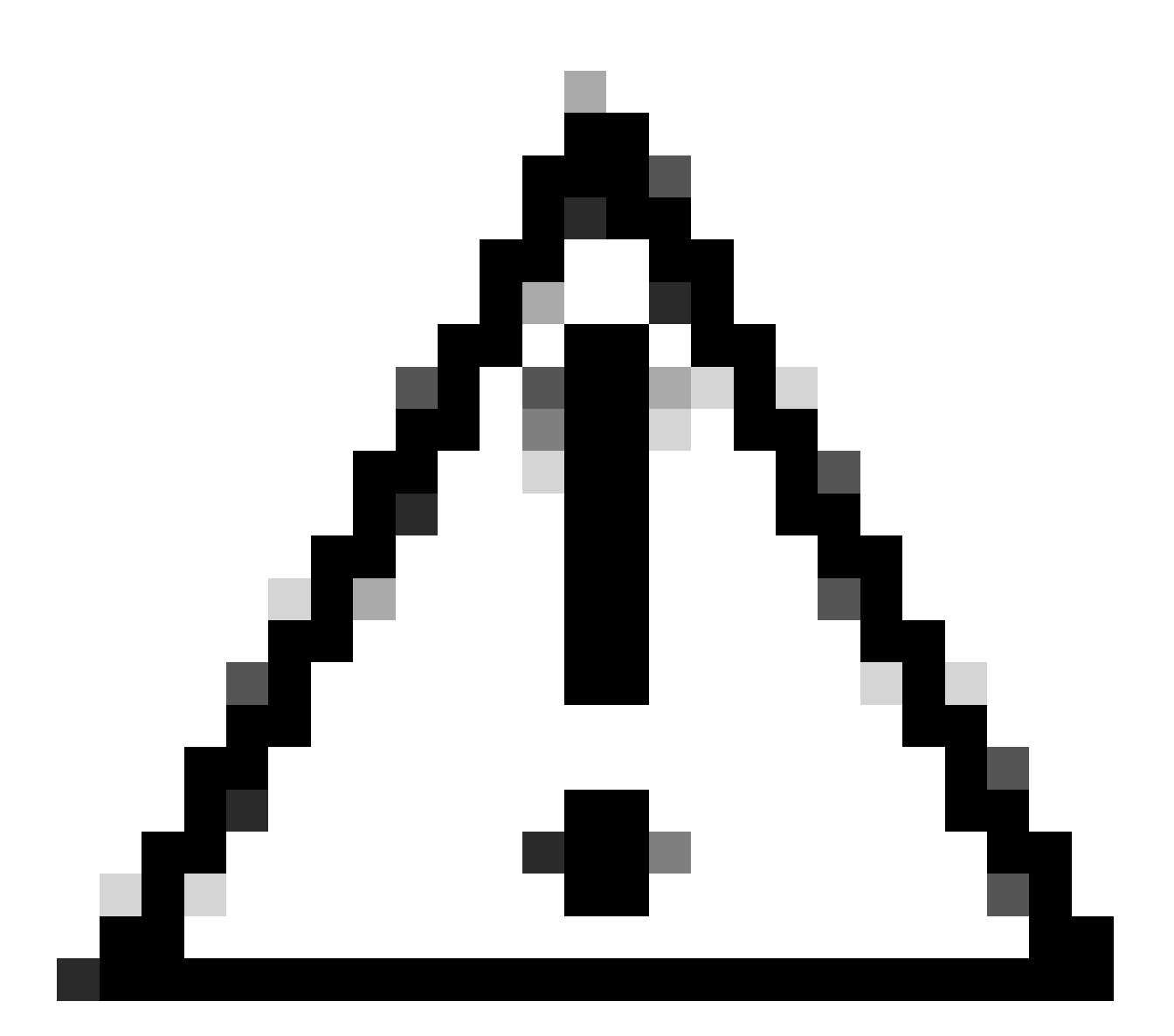

عورشملا لوصولا لفق بنجتل IP دويق نيوكت دنع رذحلا يخوت بجي :ريذحت لبق IP دييقتل نيوكت يأل لماش رابتخإ ءارجإب Cisco يصوت .دصق نود لوؤسملل .لماكلاب هذيفنت

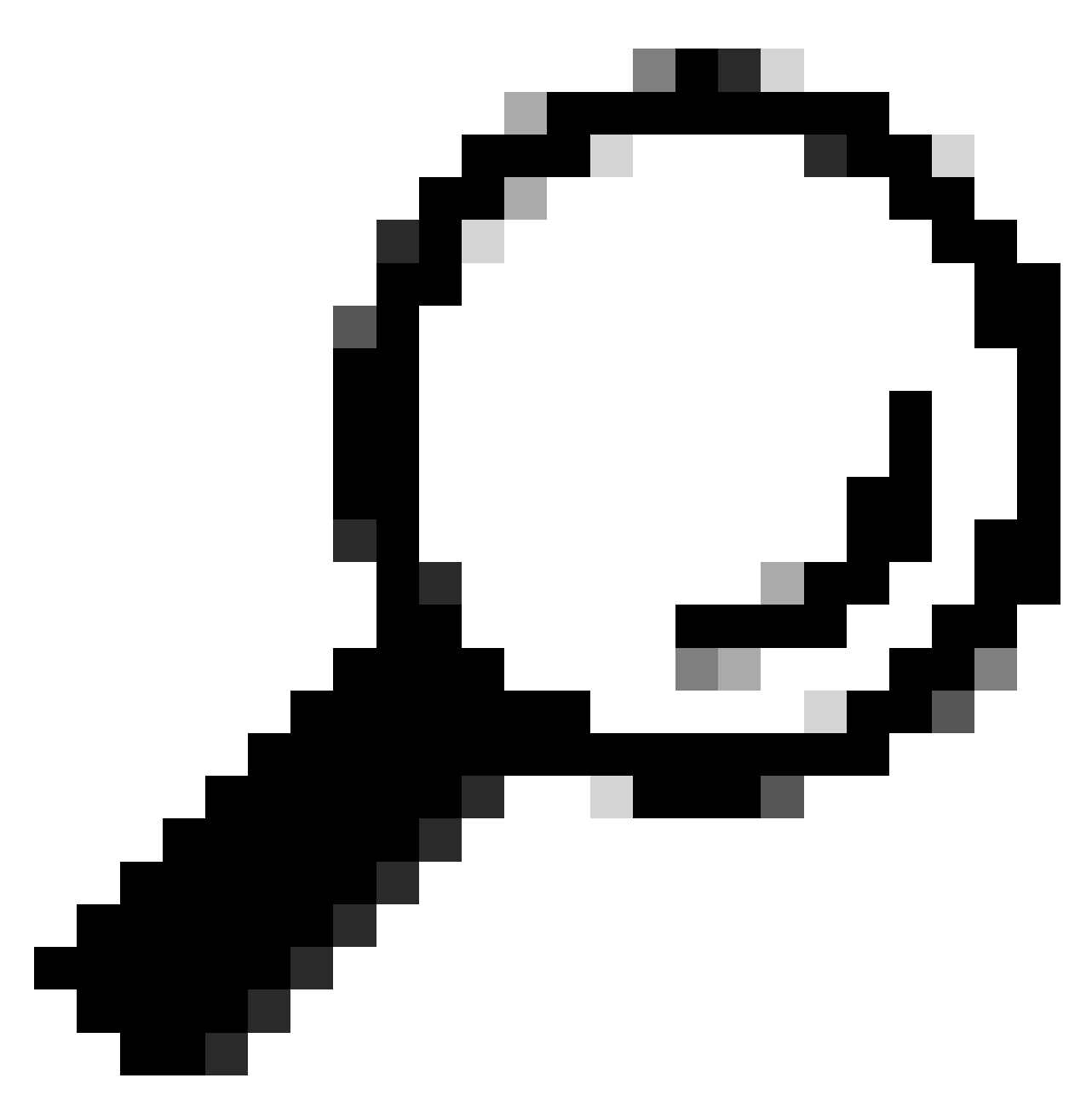

4:IPv نيوانعل :حيملت

- .ةددحملا IP نيوانعل /32 مدختسأ •
- 10.26.192.0/18 :لاثم .رخآ رايخ يأ مادختسإ ةيعرفلا تاكبشلل •

## 3.2 ISE يف كولسلا

كلت كيدل .Access)>لوصولا تادادعإ) Settings>Access Admin>Administration ىلإ لقتنا :ةرفوتملا تارايخلا

- ةسلج •
- IP ىلإ لوصولا •
- MNt ىلإ لوصولا •

### نيوكتلا

- "ليصوتلاب طقف ةجردملا IP نيوانعل حامسلا" ددح •
- "فيضي" ةقطقط •

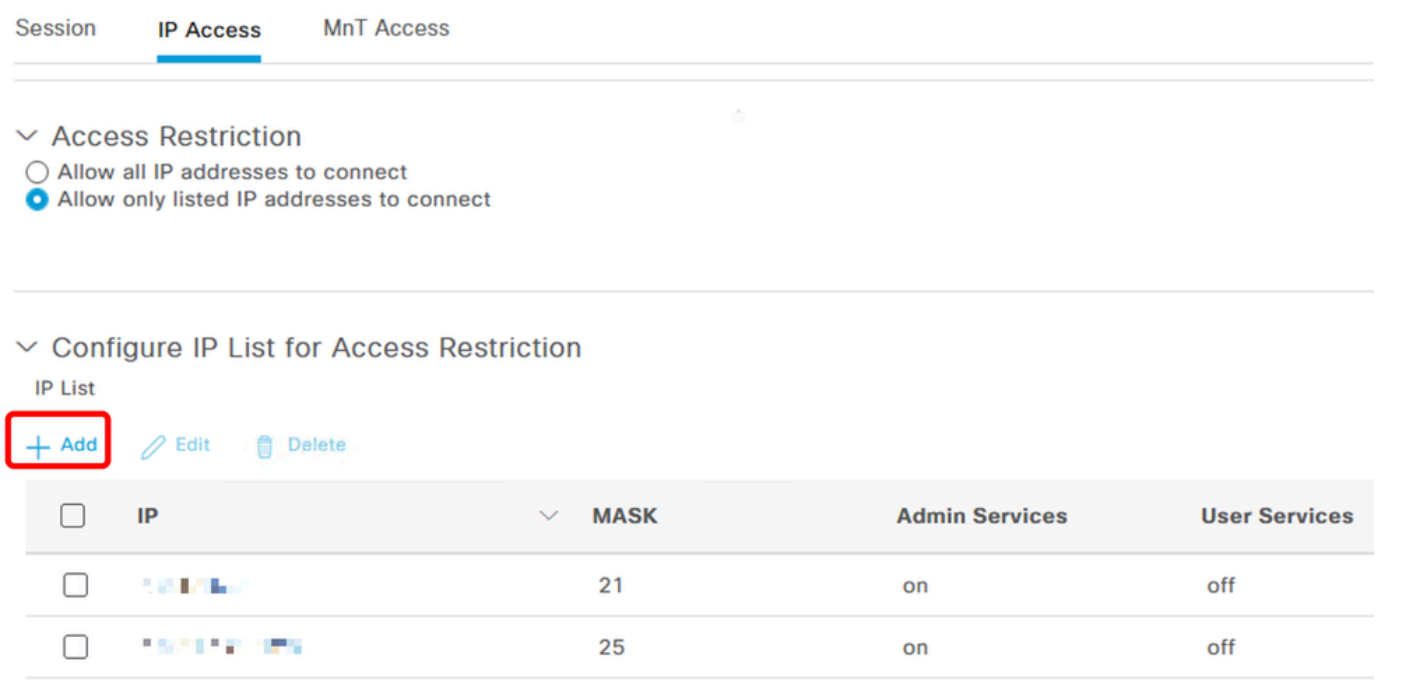

IP ىلإ لوصولا نيوكت

- .CIDR قيسنت يف 6،IPv وأ 4IPv ،ناونعلا لخدت تنأ ثيح راوح عبرم حتفي •
- نيب لدابتملا هيجوتلا) CIDR قيسنتب عانقلا نييعتب مق ،IP نيوكت درجمب .(تائف نودب تالاجملا
- IP ىلإ لوصولا دييقتل تارايخلا هذه رفوتت •
	- تامدخ ةرادإلا: GUI، CLI (SSH)، SNMP، ERS، OpenAPI، UDN، ةرابع API، PxGrid (لطعم MnT تاليلحت ،(2 حيحصتلا يف
	- طيمنتو ،ةيعضو ،BYOD ،فيض :نيمدختسملا تامدخ ○
	- نيمدختسملاو ةرادإلI تامدخ ⊸

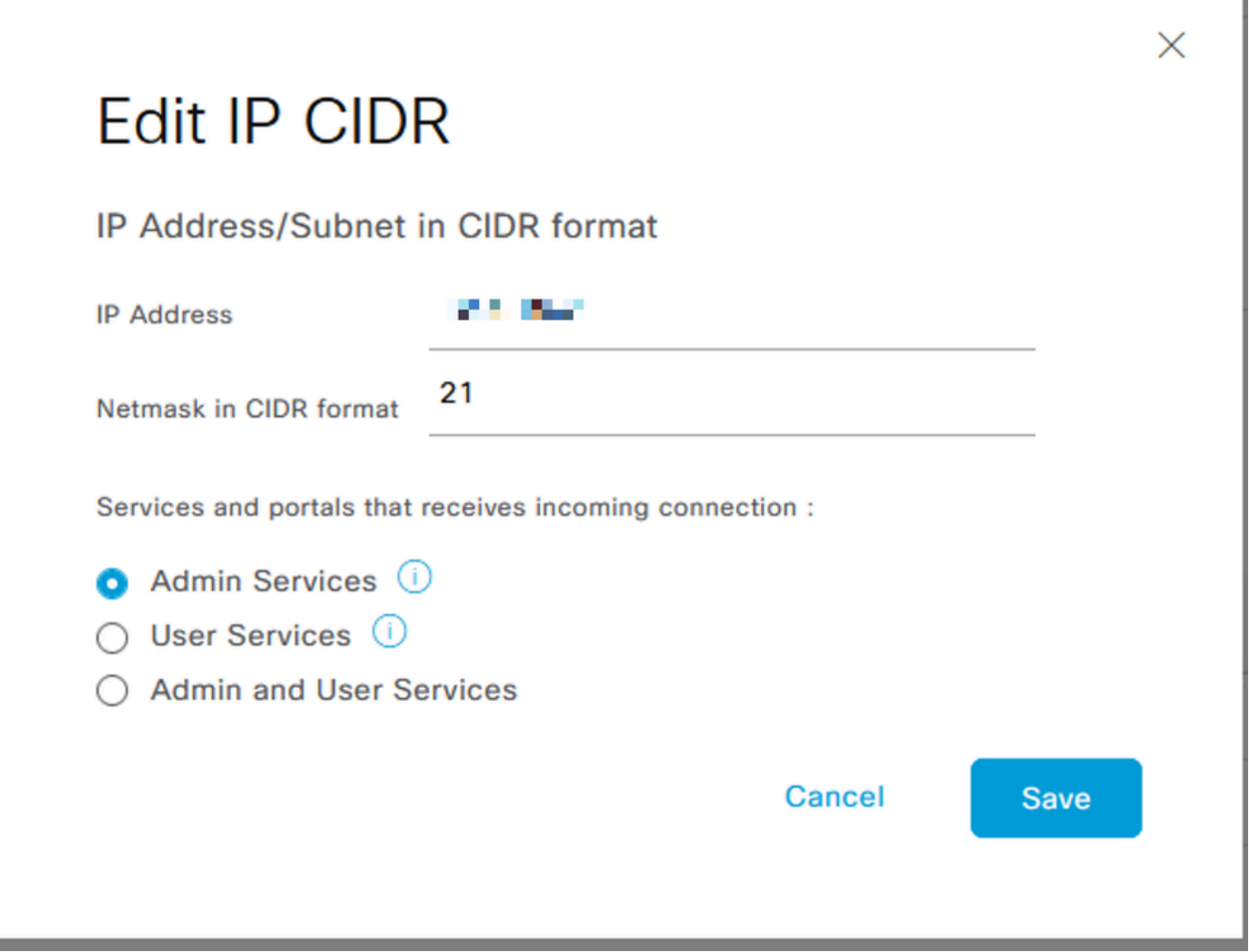

ريرحت IP CIDR

- "ظفح" رز ىلع رقنا •
- .مدختسملا تامدخ ليطعت ينعي "OFF"و ،ةرادإل تتامدخ نيكمت ينعي "ON" •

| <b>IP List</b><br>$\oslash$ Edit<br>$+$ Add | $\vee$ Configure IP List for Access Restriction<br><b>Delete</b> |                       |                      |
|---------------------------------------------|------------------------------------------------------------------|-----------------------|----------------------|
| IP                                          | <b>MASK</b><br>$\checkmark$                                      | <b>Admin Services</b> | <b>User Services</b> |
| <b>START BASE</b><br>$\checkmark$           | 21                                                               | on                    | off                  |
| <b><i>CONTRACTOR</i></b>                    | 25                                                               | on                    | off                  |

3.2 يف IP ىلإ لوصولا نيوكت

### ربكأو 4P 3.2 ISE يف كولسلا

كلت كيدل .Access)>لوصولا تادادعإ) Settings>Access Admin>Administration ىلإ لقتنا :ةرفوتملا تارايخلا

- ةسلج •
- مدختسملا ةهجاو :لوؤسملل (CLI) رماوالI رطس ةهجاوو (GUI) ةيموسرلI مدختسملI ةهجاو ةيموسرلا) ISE) GUI (TCP 443) ةهجاوو رطس رماوألا) ISE) CLI (SSH TCP22) لوكوتوربو .(SNMP (طيسبلا لاصتالا ةكبش ةرادإ
- تامدخ ةرادإلا: ERS API و Open API و pxGrid و DataConnect.
- .Posture و BYOD و فيض :مدختسملا تامدخ •
- .ةيجراخ رداصم نم ةلسرملا syslog لئاسر رايخلا اذهب ISE كلهتسي ال :Access MNT•

### نيوكتلا

- "ليصوتلاب طقف ةجردملا IP نيوانعل حامسلا" ددح •
- "فيضي" ةقطقط •

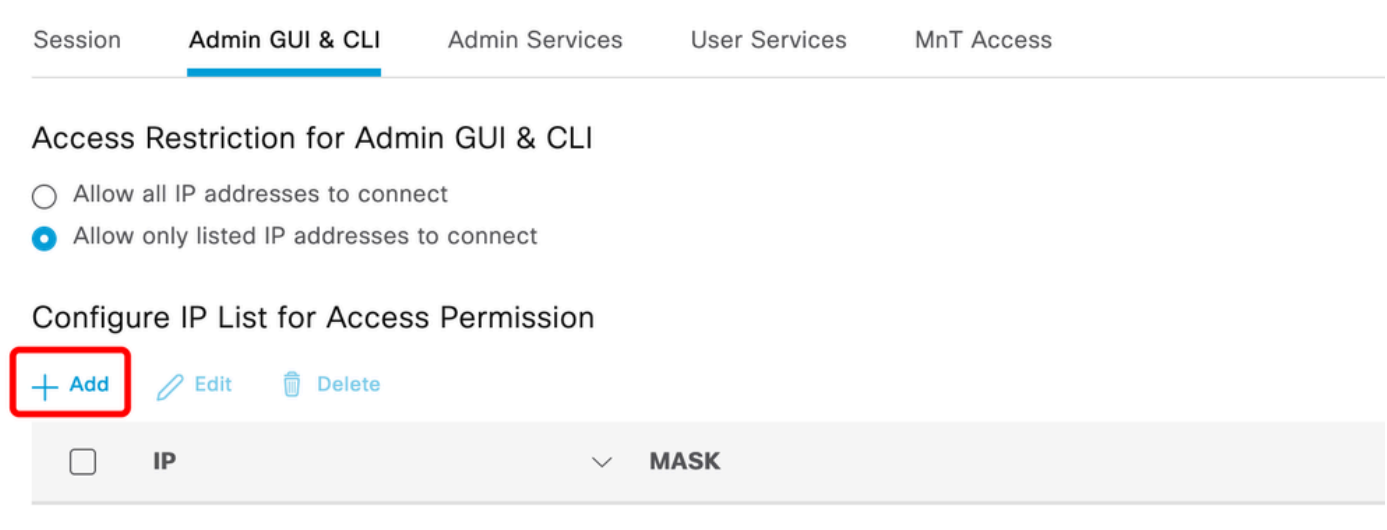

No data available

#### 3.3 يف IP ىلإ لوصولا نيوكت

- .CIDR قيسنت يف 6،IPv وأ 4IPv ،ناونعلا لخدت تنأ ثيح راوح عبرم حتفي •
- نيب لدابتملا هيجوتلا) CIDR قيسنتب عانقلا نييعتب مق ،IP نيوكت درجمب .(تائف نودب تالاجملا
- "فيضي" ةقطقط •

### رماوألا رطس ةهجاو/(GUI (ةيموسرلا مدختسملا ةهجاو تدرتسإ (CLI) ISE

- مكحتلا ةدحو مادختساب لوخدلا ليجست •
- قيبطتلا فاقيإل ISE مادختساب ISE تامدخ فاقيإ •
- نمآ قيبطتلا ليغشت ءدب مادختساب ISE تامدخ ليغشت ءدب •
- .(GUI (ةيموسرلا مدختسملا ةهجاو نم IP ىلإ لوصولا دييقت ةلازإب مق •

### اهحالصإو ءاطخألا فاشكتسا

.رورملا ةكرح طاقسإب موقي هنأ وأ بيجتسي ال ISE ناك اذإ امم ققحتلل ةمزح طاقتلاب مق

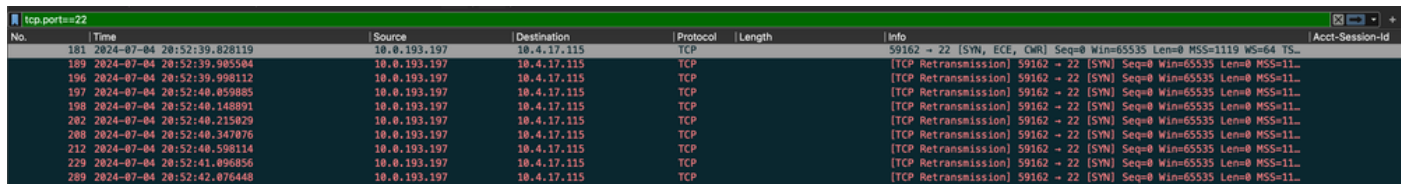

### ISE ةيامح رادج دعاوق ص<ف

- .ينقتلl ضرعلl يف طقف اذه نم ققحتلl كنكمي لقأو 3.1 ل
	- -show tech" م|دختساب يلحملا صرقلا يف اهنيزختو ضرع ةينقت ذخأ كنكمي ⊸ support file <filename>"
	- <filename>/:صرقلا خسن مادختساب عدوتسم یJا فUملا لقن كنكمي مث ⊸ عون يلء عانب عدوتسملاب صاخلا URL ناونع تاري غت "t<u>tp://<ip\_address>/path</u> ەمدختست يذلا عدوتسملا
	- Running" نع ثحٻلاو هتءارق نم نكمتت يتح كزاهج يلاٍ فـلملا ليزنت كنكمي ⊸ iptables -nvL"
	- ان٥ كنكمي ،رخآ ينعمب .هاندأ ضرعٍلا ةينقت يف ةيلوأل| دعاوقل| نيمضت متي ال ."tech by IP Access Restriction ضررع" ةزيمب ةقحلـملا ةريخألI دعاوقلI يلء روثءلI

#### $<\#root$

```
Running iptables -nvL...
Chain ACCEPT_22_tcp_ipv4 (1 references)
pkts bytes target prot opt in out source destination
0 0 ACCEPT tcp -- eth0 * x.x.x.x/x 0.0.0.0/0
tcp dpt:22
Firewall rule permitting the SSH traffic from segment x.x.x.x/x
461 32052 ACCEPT all -- * * 0.0.0.0/0 0.0.0.0/0 state RELATED, ESTABLISHED
65 4048 DROP all -- * * 0.0.0.0/0 0.0.0.0/0
Chain ACCEPT_161_udp_ipv4 (1 references)
pkts bytes target prot opt in out source destination
0 0 ACCEPT udp -- * * x.x.x.x/x 0.0.0.0/0
udp dpt:161
Firewall rule permitting the SNMP traffic from segment x.x.x.x/x
0 0 ACCEPT all -- * * 0.0.0.0/0 0.0.0.0/0 state RELATED, ESTABLISHED
0 0 DROP all -- * * 0.0.0.0/0 0.0.0.0/0
```
.ةي|محل| رادج دع|وق نء قڨحتلل "show firewall رمأل| م|دختس| كنكمي ،يلءأو 3.2 ل •

ديءقت ةطساوب اەرظح مټي يټلI ټامدخلI يف مكحتلI نم ديزملI رفوي ىلءI وه امو 3.2 • .IP ىلإ لوصول|

```
<#root>
gjuarezo-311/admin#show firewall
.
.
Chain ACCEPT_22_tcp_ipv4 (1 references)
pkts bytes target prot opt in out source destination
170 13492 ACCEPT tcp -- eth0 * x.x.x.x/x 0.0.0.0/0
 tcp dpt:22
Firewall rule permitting the SSH traffic from segment x.x.x.x/x
0 0 ACCEPT all -- * * 0.0.0.0/0 0.0.0.0/0 state RELATED,ESTABLISHED
13 784 DROP all -- * * 0.0.0.0/0 0.0.0.0/0
Chain ACCEPT_161_udp_ipv4 (1 references)
pkts bytes target prot opt in out source destination
0 0 ACCEPT udp -- * * x.x.x.x/x 0.0.0.0/0
 udp dpt:161
Firewall rule permitting the SNMP traffic from segment x.x.x.x/x
0 0 ACCEPT all -- * * 0.0.0.0/0 0.0.0.0/0 state RELATED,ESTABLISHED
0 0 DROP all -- * * 0.0.0.0/0 0.0.0.0/0
Chain ACCEPT_8910_tcp_ipv4 (1 references)
pkts bytes target prot opt in out source destination
0 0 ACCEPT tcp -- * * x.x.x.x/x 0.0.0.0/0 
tcp dpt:8910
Firewall rule permitting the PxGrid traffic from segment x.x.x.x/x
0 0 ACCEPT all -- * * 0.0.0.0/0 0.0.0.0/0 state RELATED,ESTABLISHED
90 5400 DROP all -- * * 0.0.0.0/0 0.0.0.0/0
Chain ACCEPT_8443_tcp_ipv4 (1 references)
pkts bytes target prot opt in out source destination
0 0 ACCEPT tcp -- * * x.x.x.x/x 0.0.0.0/0 
tcp dpt:8443 F
```
**irewall rule permitting the HTTPS traffic from segment x.x.x.x/x**

0 0 ACCEPT all -- \* \* 0.0.0.0/0 0.0.0.0/0 state RELATED,ESTABLISHED 0 0 DROP all -- \* \* 0.0.0.0/0 0.0.0.0/0 Chain ACCEPT\_8444\_tcp\_ipv4 (1 references) pkts bytes target prot opt in out source destination 0 0 ACCEPT tcp -- \* \* x.x.x.x/x 0.0.0.0/0  **tcp dpt:8444 F irewall rule permitting the Block List Portal traffic from segment x.x.x.x/x**

0 0 ACCEPT all -- \* \* 0.0.0.0/0 0.0.0.0/0 state RELATED,ESTABLISHED 0 0 DROP all -- \* \* 0.0.0.0/0 0.0.0.0/0

Chain ACCEPT\_8445\_tcp\_ipv4 (1 references) pkts bytes target prot opt in out source destination 0 0 ACCEPT tcp -- \* \* x.x.x.x/x 0.0.0.0/0

**tcp dpt:8445 F**

**irewall rule permitting the Sponsor Portal traffic from segment x.x.x.x/x**

0 0 ACCEPT all -- \* \* 0.0.0.0/0 0.0.0.0/0 state RELATED,ESTABLISHED 0 0 DROP all -- \* \* 0.0.0.0/0 0.0.0.0/0

حيحصتلا تالجس صحف

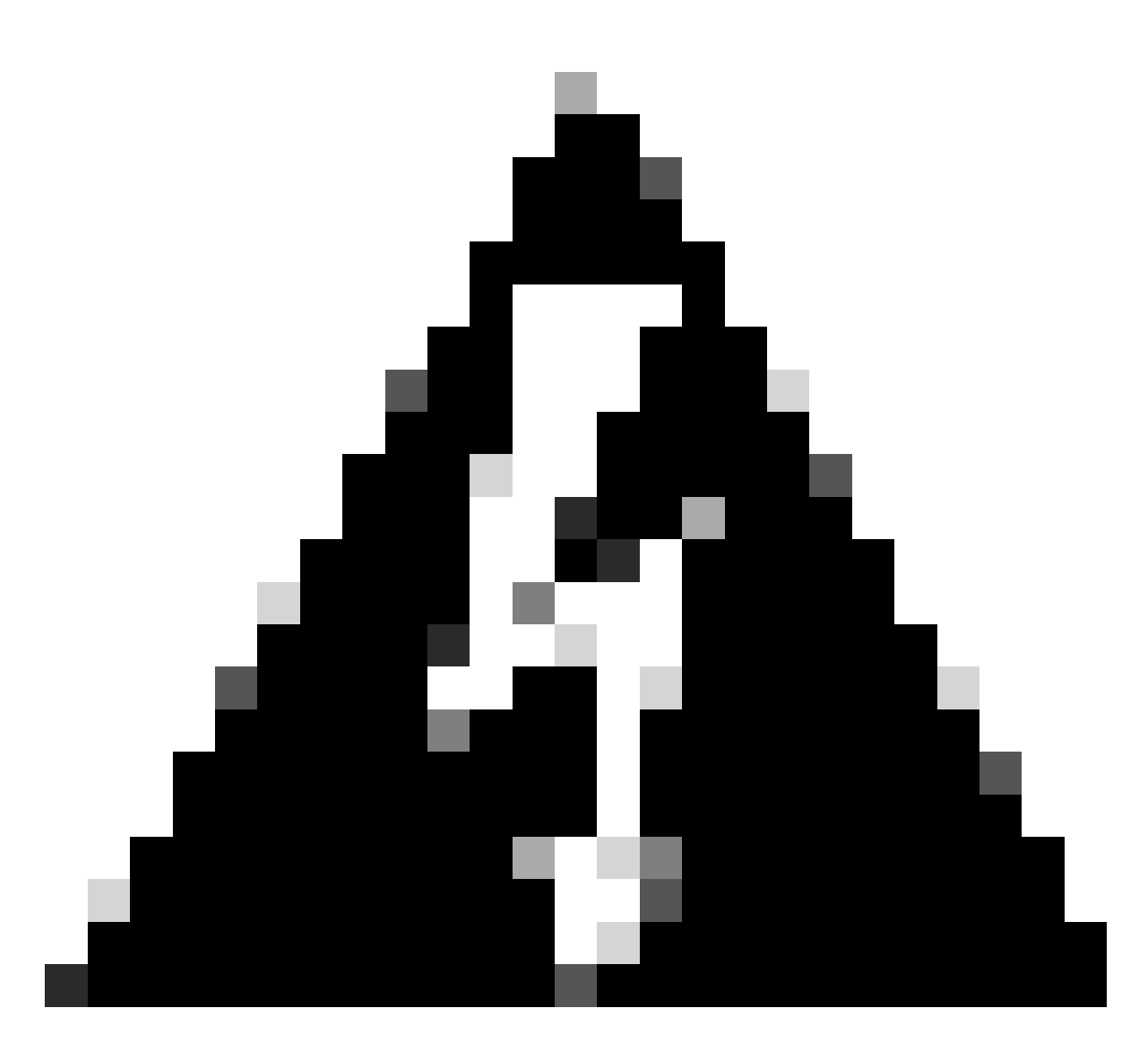

دييقت يدؤي نأ نكمي .تالجس ءاشنإب موقت رورملا تاكرح عيمج تسيل :ريذحت ةيامح رادج مادختساب قيبطتلا ىوتسم ىلع رورملا ةكرح رظح ىلإ IP ىلإ لوصولا ةيامحلا رادج ىوتسم ىلع SSH و CLI و SNMP تالوكوتورب رظح متي .يلخادلا Linux .تالجس يأ ءاشنإ متي ال ىتح

- مدختسملا ةهجاو نم ءاطخالا حيحصت يف "ةيساسالI ةينبJ" نوكملI نيكمتب مق .ةيموسرلا
- مدختسأ show logging application ise-psc.log tail

. IP ىلإ لوصولا دييقتل ءارجإ ذاختإ دنع ةيلاتلا تالجسلا ىلع عالطالا نكمي

```
2024-07-04 18:19:11,339 DEBUG [admin-http-pool31][] cisco.cpm.infrastructure.systemconfig.CpmIpFilterCa
2024-07-04 18:19:11,339 DEBUG [admin-http-pool31][] cisco.cpm.infrastructure.systemconfig.CpmIpFilterCa
2024-07-04 18:19:11,339 DEBUG [admin-http-pool31][] cisco.cpm.infrastructure.systemconfig.CpmIpFilterCa
2024-07-04 18:19:11,339 DEBUG [admin-http-pool31][] cisco.cpm.infrastructure.systemconfig.CpmIpFilterCa
2024-07-04 18:19:11,339 DEBUG [admin-http-pool31][] cisco.cpm.infrastructure.systemconfig.CpmIpFilterCa
```
## ةلص تاذ تامولعم

- <u>Cisco نم تالېزنټلاو ي نفلا معدل! •</u>
- 
- <u> ISE 3.2 لوؤسم ليل د </u>
- <u> ISE 3.3 لوؤس م ل.يل.</u>

ةمجرتلا هذه لوح

ةي الآلال تاين تان تان تان ان الماساب دنت الأمانية عام الثانية التالية تم ملابات أولان أعيمته من معت $\cup$  معدد عامل من من ميدة تاريما $\cup$ والم ميدين في عيمرية أن على مي امك ققيقا الأفال المعان المعالم في الأقال في الأفاق التي توكير المالم الما Cisco يلخت .فرتحم مجرتم اهمدقي يتلا ةيفارتحالا ةمجرتلا عم لاحلا وه ىل| اًمئاد عوجرلاب يصوُتو تامجرتلl مذه ققد نع امتيلوئسم Systems ارامستناه انالانهاني إنهاني للسابلة طربة متوقيا.